- 一、學生欲申請學位考試者,請至 iNCCU/校務系統 Web 版入口/校務資訊系統/學生資 訊系統/學術服務/學位考試申請系統/進行個人化檢核
- 二、進入線上學位考試申請系統之第一要素為:申報當學期須為繳費註冊成功狀態且 未谕行事曆所訂休學截止日始得填報。(前述所指之繳費註冊成功,為本校總務處出納組確 實收到學生繳費款項,始得進入本系統申請。如您使用信用卡或於超商繳費者,無法於繳費隔日 使用,需待數個工作日後,出納組與銀行帳款確實確認後,始得使用。)
- 三、進入系統後,須先通過個人化檢核作業,始得進行申請步驟。學生可能會有幾個 檢核未通過而無法繼續的情況,請參照下列說明:
	- 1. 英文姓名尚未確認 **/** 論文申報未申報 **/** 學術倫理課程未通過 以致您不能進行 下一步驟,請將資料填寫或補齊程序後,再進入系統進行填報申請。

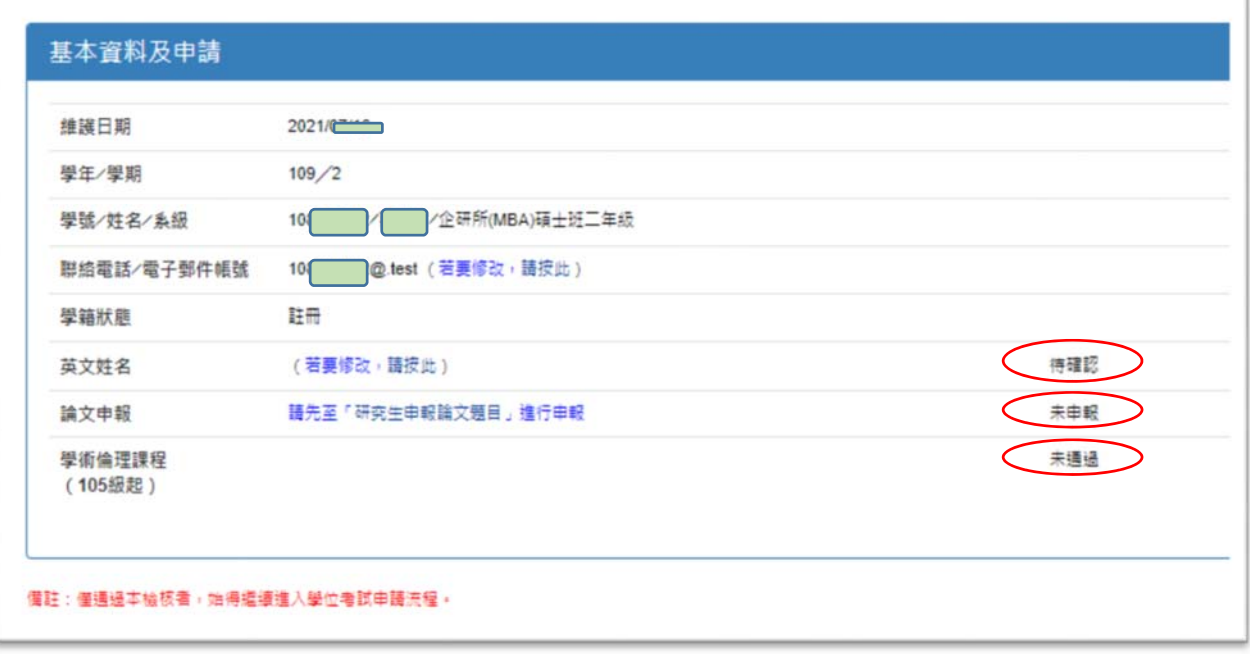

2. 外籍生之<mark>中文能力檢定未通過或不合格</mark> 以致您不能進行下一步驟,**請填寫國** 立政治大學外國學生中文能力檢定申請書,併同符合學系所中文能力檢定之規 定文件送至學系所辦理審核成功,並送至註冊組登錄通過後,再進入系統進行 填報申請。

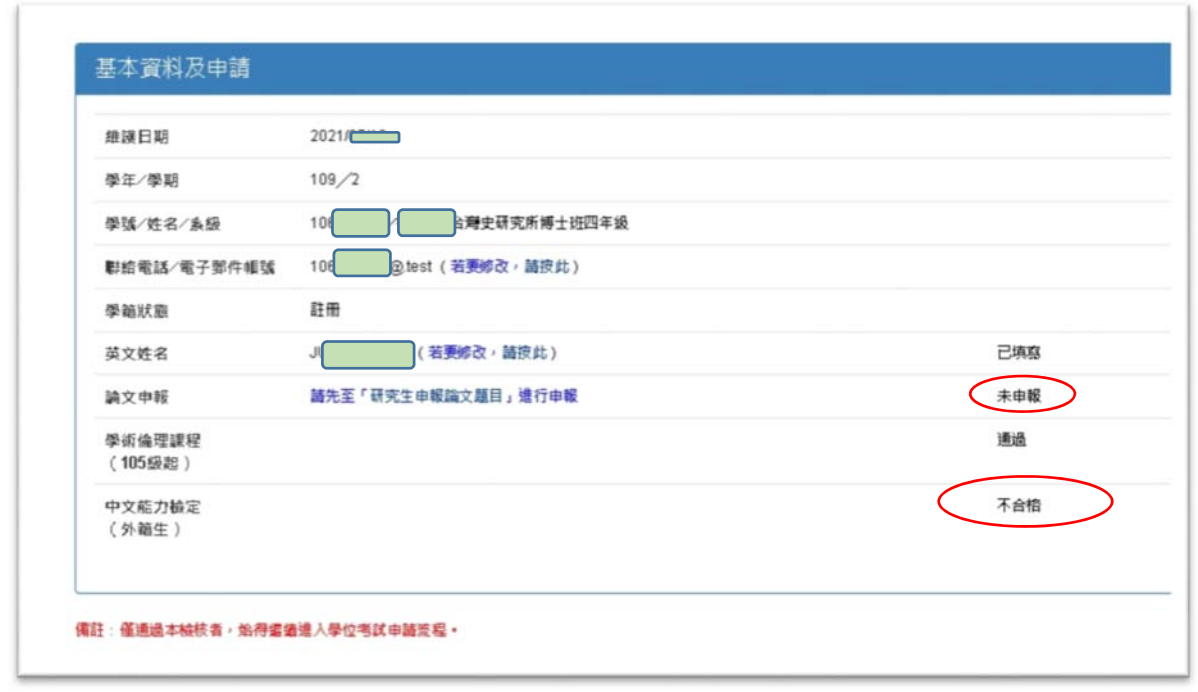

四、如已完成個人化檢核者,系統將自動帶出可以輸入學位考試委員名單之畫面,學 生可自行輸入委員名單:

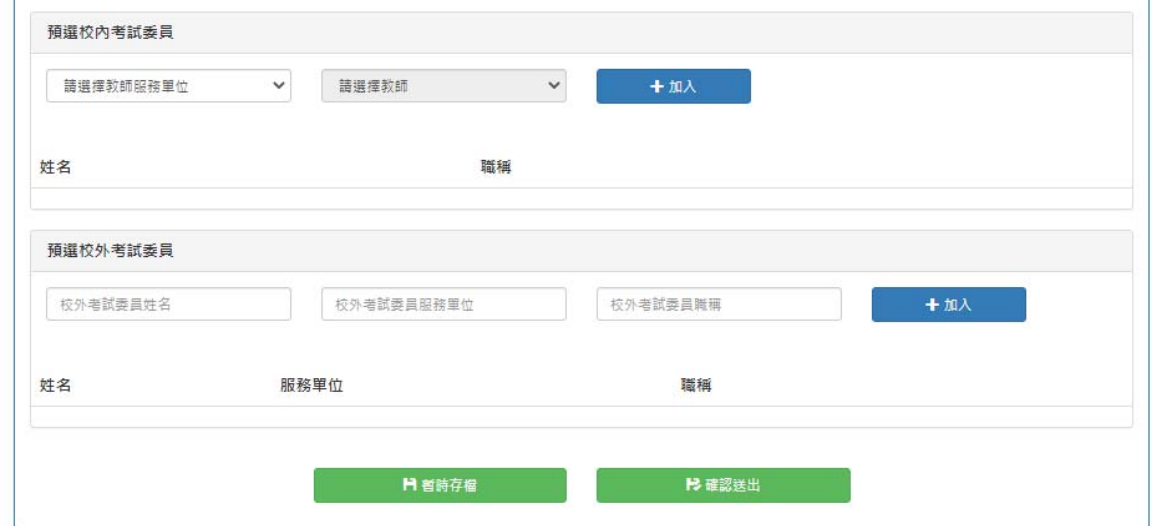

校內委員請學生依教師聘任單位進行查詢,校外委員請將相關欄位填齊,且碩士班考試委員須達 3-5名,博士班考試委員須達 5-9名,則可以進行表單確認以及列印。

※學生所屬系所不開放自行填寫學位考試委員者,則系統將略過前項說明步驟, 直接可以列印表單。※

列印表單後,請學生與指導教授確認簽名後,將紙本送至學系所辦公室進行審核 作業。

五、學生完成前述作業後,如學系所已將表單送至註冊組收件維護後,學生可於數日 後,至本系統查詢,畫面將連動呈現註冊組收件日期。

學生若有操作上之問題,請再來電教務處註冊組(02)29393091 分機 63279 詢問。